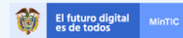

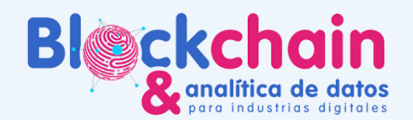

# GUÍA DEL ASESOR BLOCKCHAIN

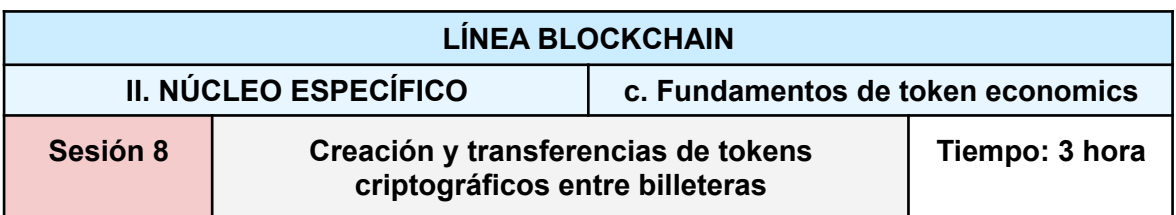

Con antelación verificar si se cuenta con:

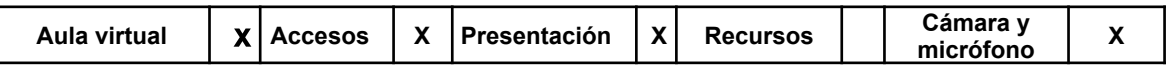

- Explorador Web (para acceder a CoinmarketCap y demás sitios web).
- Herramienta de Proximax para creación de tokens.

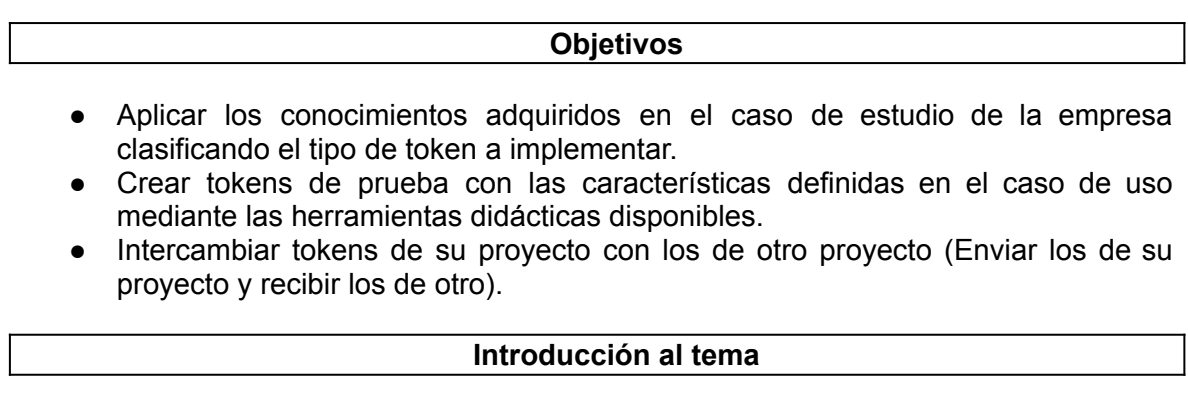

# **La oferta inicial de monedas (ICO)**

Un token es un instrumento financiero utilizado por las empresas para recaudar fondos como parte de una ICO (oferta inicial de monedas ). El principio es el siguiente: para desarrollar, apoyar un proyecto o acelerar su crecimiento, una empresa pondrá en el mercado, ofreciéndoles en una plataforma dedicada, tokens (o tokens) que los inversores adquieren mediante con una criptomoneda ( más comúnmente en ethers o bitcoins).

A cambio de estos tokens, los inversores pueden obtener, según la configuración elegida, una forma de propiedad (a veces cercana a una acción), o parte de los dividendos generados por la empresa emisora, un producto o un servicio producido. empresa, o incluso el control de un sistema en construcción.

Tan pronto como se emiten, los tokens se pueden vender en mercados digitales donde el valor de un token puede ser objeto de una gran especulación. Si los especuladores profesionales están familiarizados con este tipo de operaciones, para los pequeños inversores, en cambio, las ICO, por su total falta de regulación, son ahora una práctica de alto riesgo.

# **La burbuja ICO**

A pesar del fenómeno mediático y financiero que los rodea, las ICO son sólo una de las herramientas que hace posible esta nueva economía digital [1]. Además, los proyectos

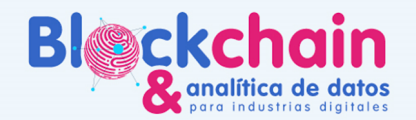

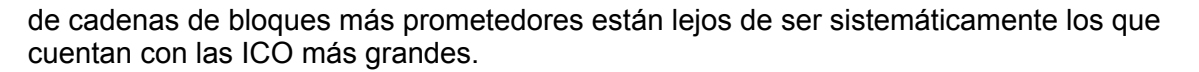

El futuro digital<br>es de todos

Las ICO, que ahora se han vuelto altamente mediatizadas, se han desarrollado en un contexto que es útil (re)situar: al principio, los proyectos de cadenas de bloques no tenían otra opción que financiarse en las ICO. De hecho, nacieron de la imposibilidad de obtener financiación por parte de los agentes tradicionales (bancos, fondos de capital riesgo, etc.)

### **Las ICO**

De acuerdo a la regulación que los países están implementando para la recaudación de fondos del público, el término general ICO están evolucionando de acuerdo al tipo de tokens ofrecidos:

- Initial Token Offering (ITO) Oferta inicial de tokens es sinónimo de ICO oferta inicial de monedas.
- Initial Securities Offering (ISO) significa Oferta Inicial de Valores, es una forma de recaudar fondos cuando usted tiene la intención de recaudar fondos estructurados como Valores usando la plataforma de Cadena de Bloques y tener acceso a inversionistas globales. La ISO es una metodología tipo IPO adaptada a la plataforma Blockchain. ISO fue estructurada por primera vez por Oix.global
- Security Token Offering (STO) Oferta de tokens de valores. La oferta de tokens de valores permite a la empresa crear valor token a partir de un activo comercializable externo.

#### **Para finalizar**

La tokenización es el motor de financiamiento de la innovación basada en blockchain. Esta es también la razón por la que este término está circulando cada vez más. Ya casi se completa una década, la tecnología blockchain está adquiriendo un despliegue interesante cuyo campo de posibilidades aún no ha sido totalmente explotado [2].

Podíramos hablar acá de las testnet y las mainnet.

#### **Método: Propuesta pedagógica**

La sesión se realizará de forma sincrónica a distancia a través de la plataforma TEAMS.

- Primera parte: charla magistral de un invitado especial para todos los participantes de la línea blockchain, se realizará con apoyo audiovisual y una ronda de preguntas para resolver las dudas de los participantes presentes. *Duración: 1 hora.*
- Segunda parte: los participantes se dirigen a sus respectivos grupos con su asesor asignado. El asesor contextualizará y profundizará el tema de la sesión, y responderá a las preguntas de los participantes que tengan relación con la conferencia. Se realizarán las actividades previstas con acompañamiento del asesor blockchain, utilizando demos para reforzar conocimientos a través de la

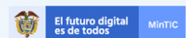

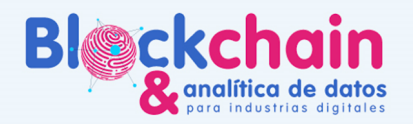

práctica. *Duración: 2 horas.*

#### **Habilidades y competencias desarrolladas**

- Conocimientos relacionados con tokens, su historia, categorías y usos.
- Conocimiento respecto a las diferencias técnicas entre los tokens criptográficos.
- Clasificación y diferenciación de proyectos por su tipo de token.
- Creación de tokens de prueba.
- Intercambio de tokens (envío y recibo).

#### **Recursos**

- Explorador Web
- Coinmarketcap.com
- Tabla de [Clasificación](https://docs.google.com/spreadsheets/d/1TVLkfE6t3D1kic_zAFxzRvxohfQQHE0U05STicDqSSU/edit#gid=0)
- [Herramienta](https://drive.google.com/drive/folders/1kUUt5YGDS68jRELiGQvnSNjSU82h0D8r?usp=sharing) TestNet
- <https://bctestnetwallet.xpxsirius.io/#/services> Wallet en la testnet de ProximaX

#### **Instrucciones**

Actividad 1: Clasificación de tokens

Clasificar Tokens existentes:

Escoger un token de coinmarketcap e identificar qué tipo de token es según su relación con el protocolo, sus características técnicas o por aspectos regulatorios en el siguiente archivo:

Tabla de [Clasificación](https://docs.google.com/spreadsheets/d/1TVLkfE6t3D1kic_zAFxzRvxohfQQHE0U05STicDqSSU/edit#gid=0)

#### Actividad 2: Creación de Tokens

-Crear tokens:

Primero para poder crear token es necesario instalar la herramienta de Billetera en Testnet de Proximax, la cual está disponibles en el siguiente enlace:

● [Herramienta](https://drive.google.com/drive/folders/1kUUt5YGDS68jRELiGQvnSNjSU82h0D8r?usp=sharing) TestNet

Una vez descargado el .rar descomprimir y abrir el archivo .exe:

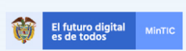

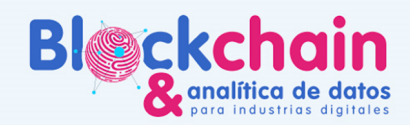

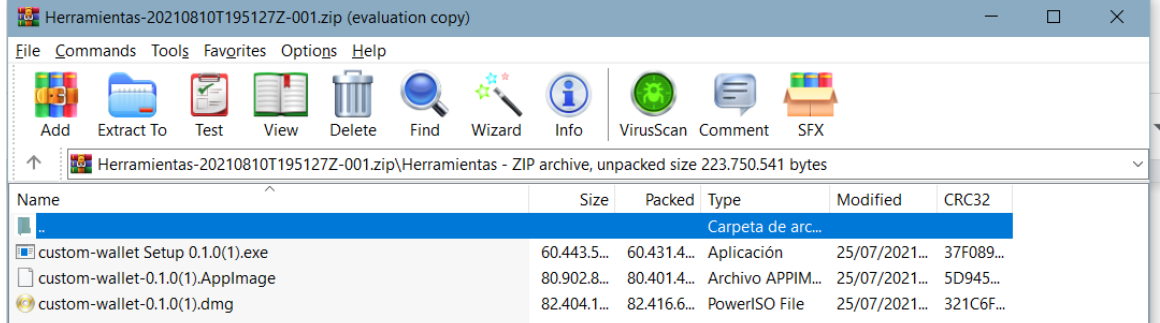

Una vez se abre la herramienta tendremos disponible la opción de abrir una billetera, pero al ser la primera vez es necesario crear primero una:

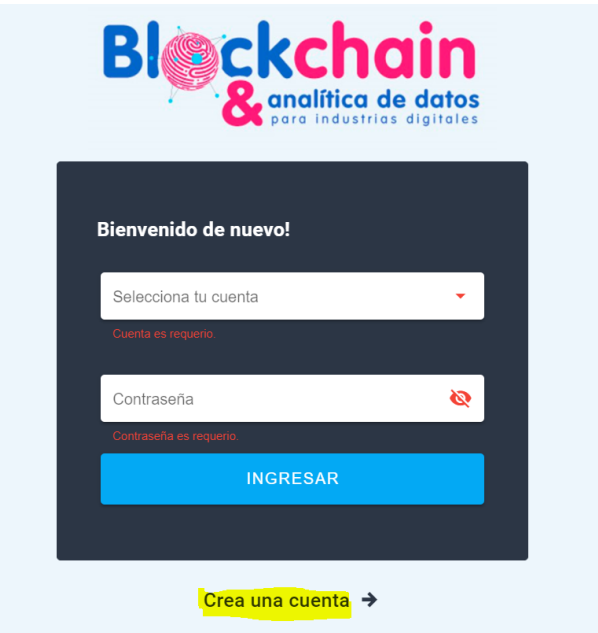

Luego de presionar el botón "Crear una cuenta", se nos solicita definir un nombre para la wallet y una contraseña (la cual debe ser verificada en un segundo campo):

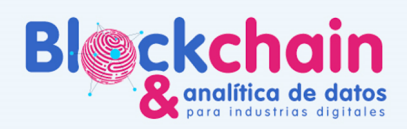

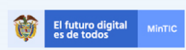

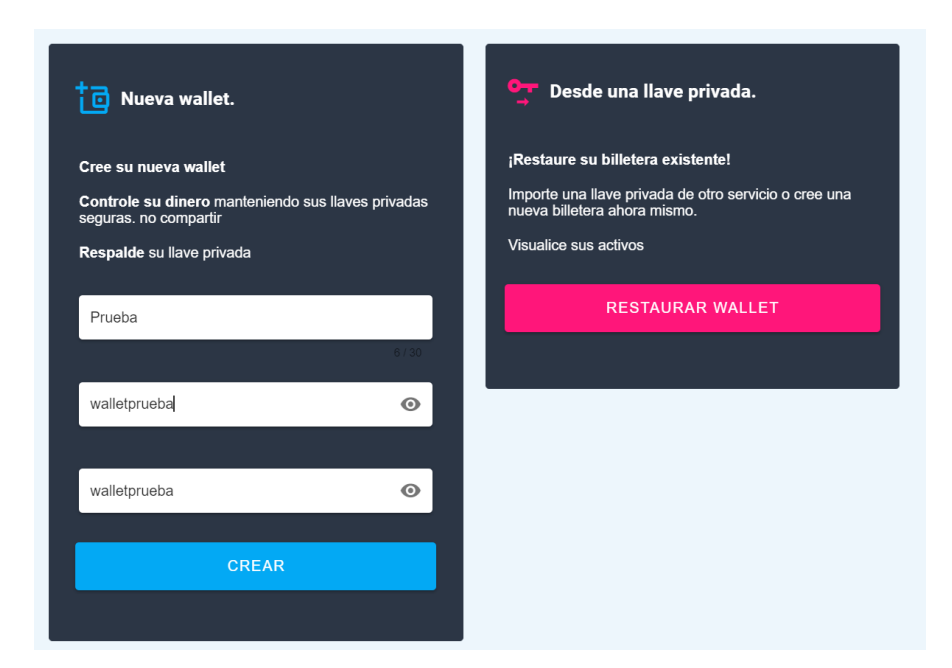

Luego de establecer el nombre y la contraseña de tu billetera se muestran en pantalla los detalles de tu nueva cuenta:

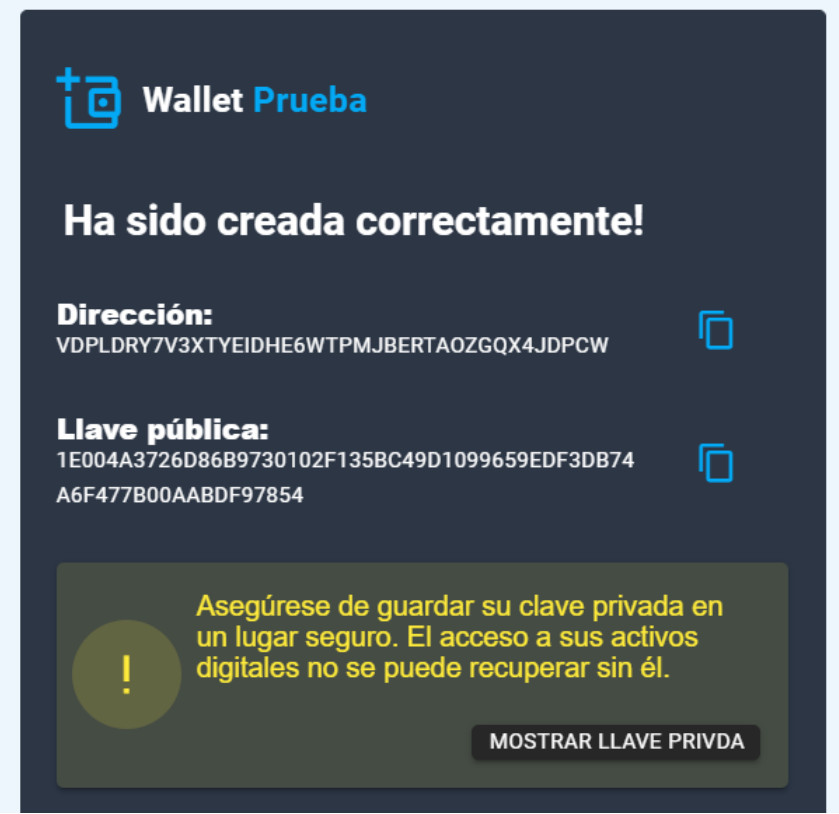

Luego es posible iniciar sesión seleccionando el nombre de la cuenta creada y su respectiva contraseña.

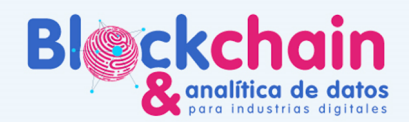

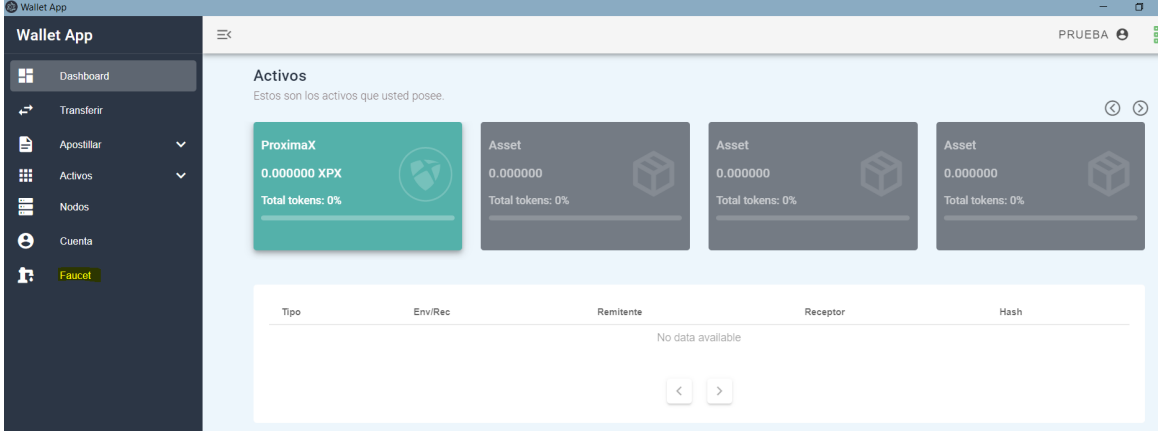

El futuro digital<br>es de todos

Esta herramienta nos crea una billetera en una testnet donde tenemos la posibilidad de desplegar nuevos tokens que corren por encima de esta red. Para poder crear monedas es necesario recargar primero la cuenta con los tokens nativos XPX para poder pagar los fees de transacción en la red. Para poder utilizar el faucet es necesario conocer primero nuestra dirección, para esto vamos a la sección de cuenta y la copiamos en el portapapeles:

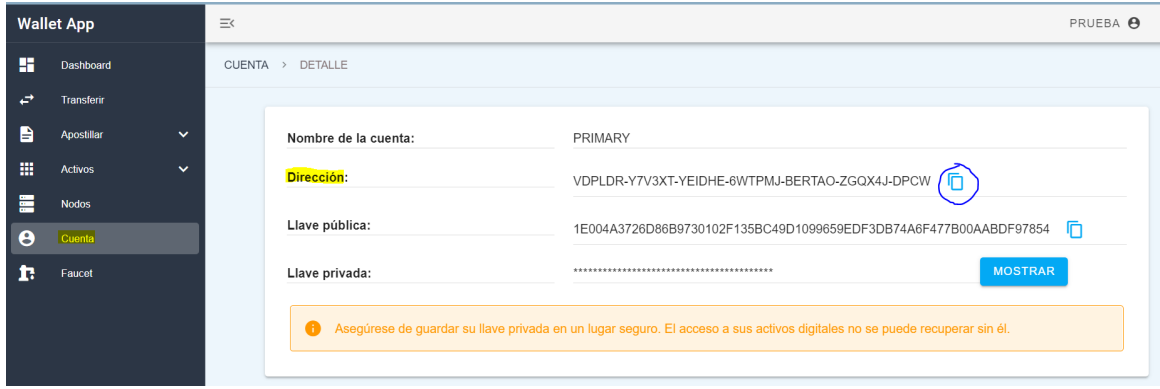

Luego de copiar la dirección se ingresa en la pestaña "Faucet" la cual abrirá una ventana emergente donde se solicita la dirección, se presiona el botón "Send" y al cabo de unos segundos se obtiene el saldo solicitado en la cuenta.

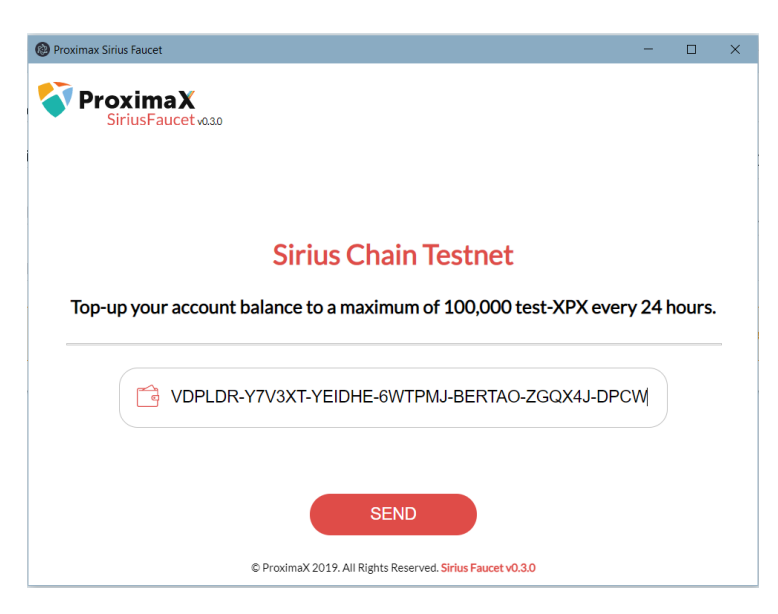

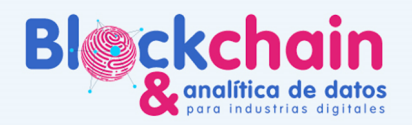

Prov

Para verificar la recepción del saldo es necesario revisar la pestaña "Dashboard" en la cual se puede evidenciar el saldo del XPX en la tarjeta principal de monedas:

El futuro digital<br>es de todos

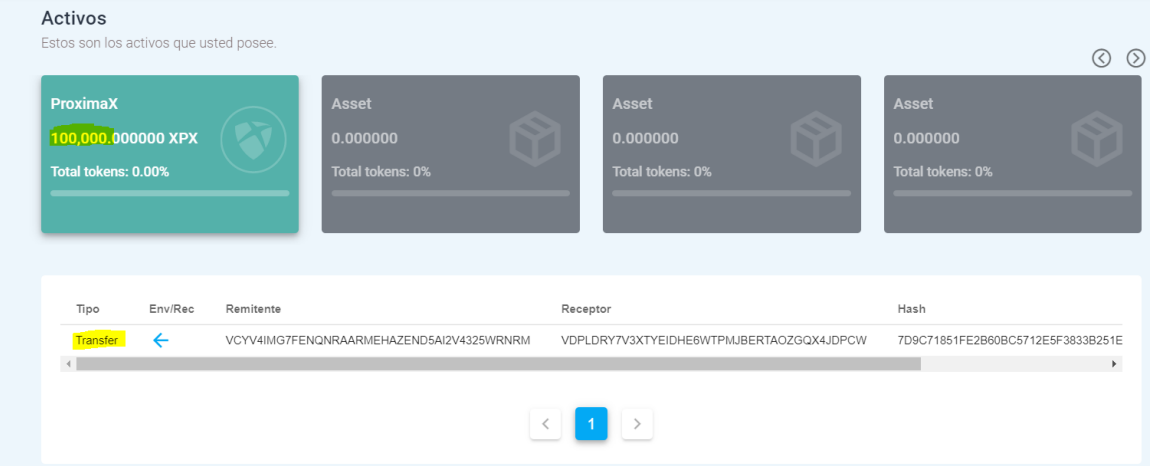

Por otro lado el dashboard contiene una tabla donde se muestran todas las transacciones, al presionar el alguna de las filas correspondiente a una transacción es posible revisar aún más detalles de la misma:

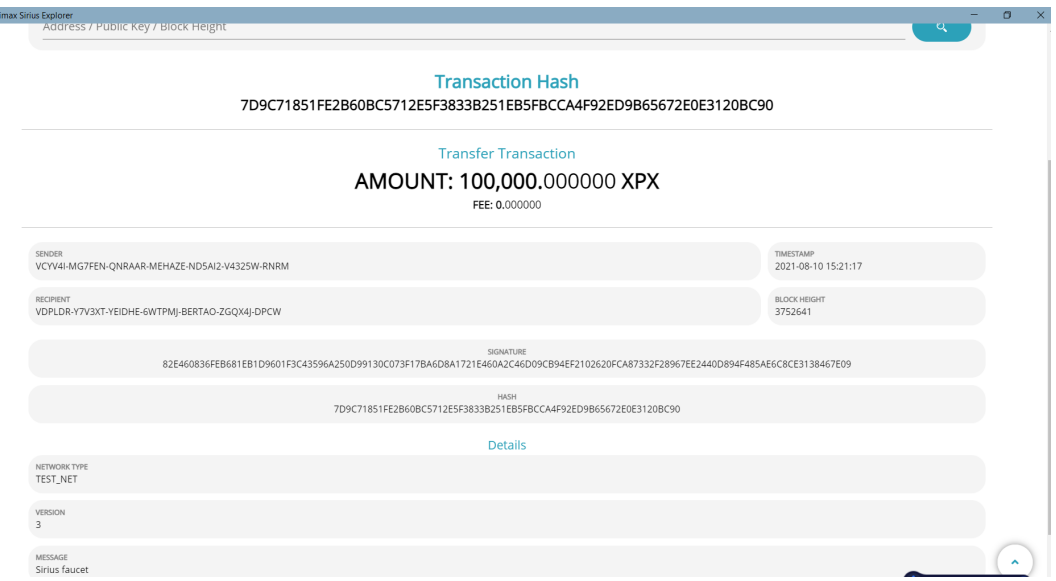

Una vez cargado el saldo de la moneda nativa de la testnet de Proximax, es posible proceder con el paso de creación de tokens, seleccionando la opción del menú, activos -> "crear".

Se abre una pantalla donde se solicitan los parámetros respectivos para la creación de activos, el usuario debe seleccionar los atributos:

NOTA: por defecto los tokens creados con esta herramienta tendrán un parámetro de caducidad de máximo 365 días.

En este primer ejemplo creamos un activo llamado oro el cual es mutable y transferible:

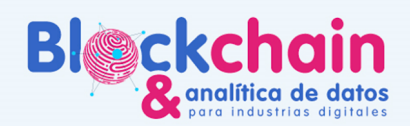

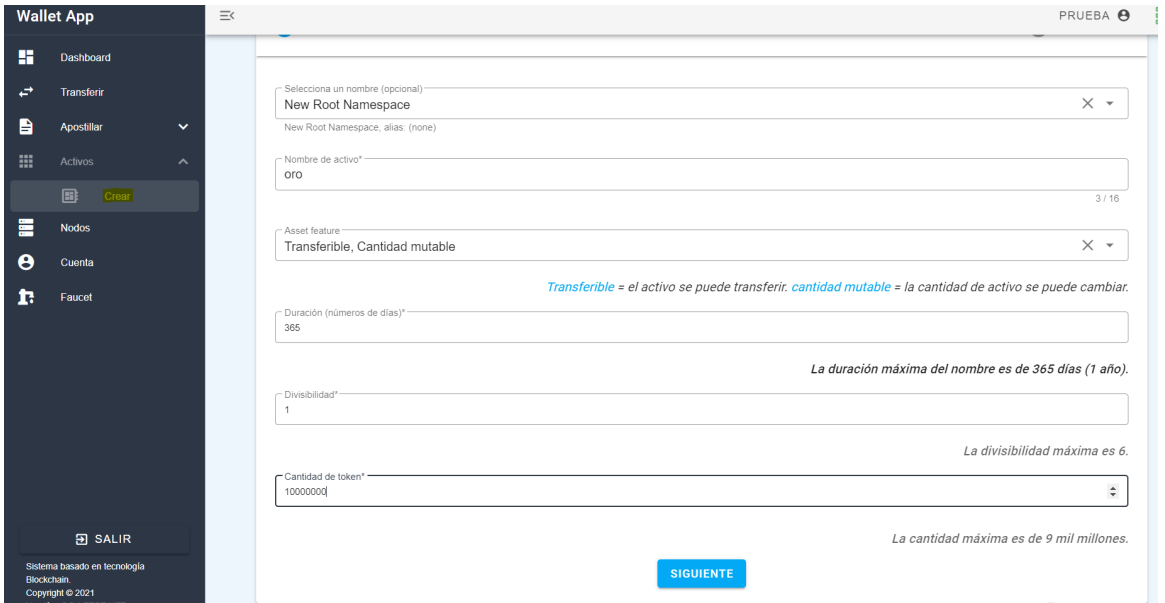

El futuro digital

Luego de definir los parámetros se confirma la creación del activo y se muestra un resumen de los detalles:

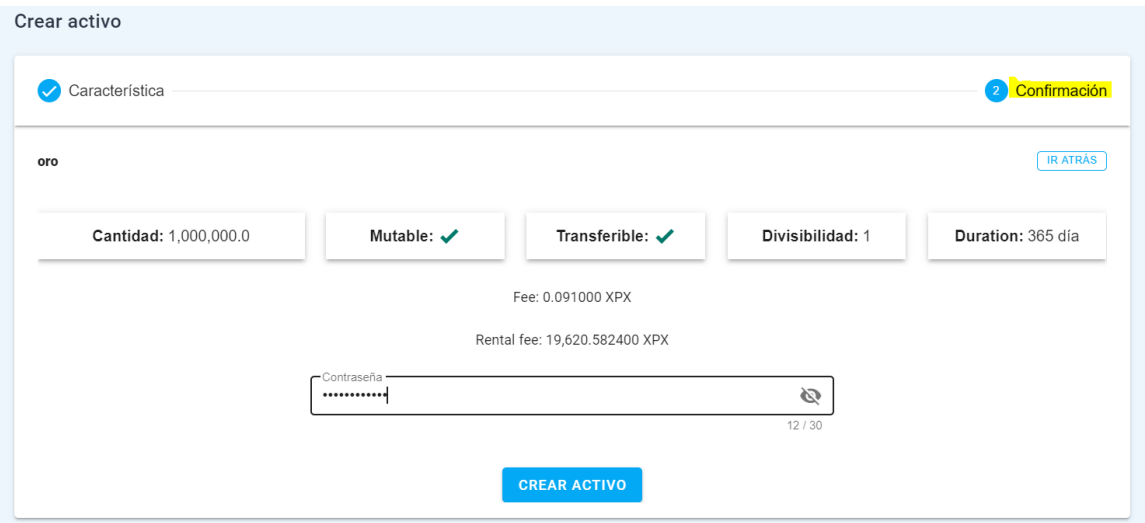

Una vez creado el activo se muestra en pantalla el mensaje "transacción pendiente" luego de unos segundos que sea verificada se muestra el nuevo tokens en una de las tarjetas de activos en el dashboard:

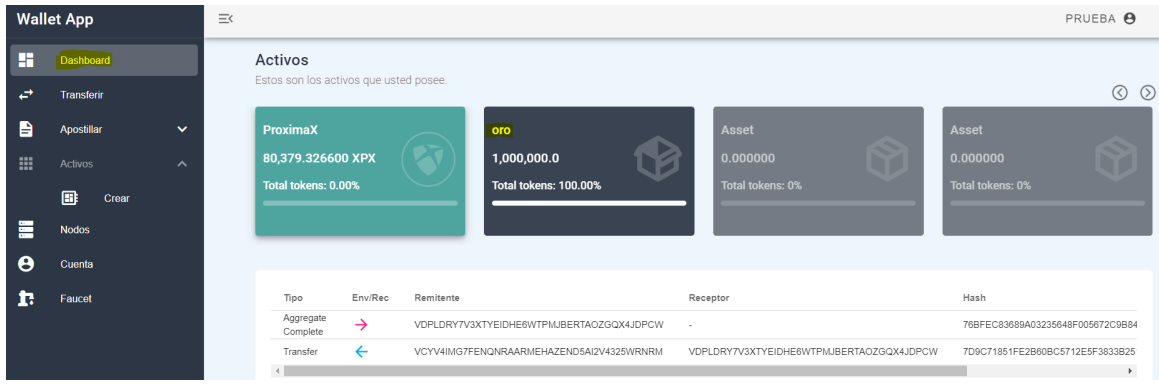

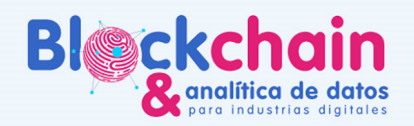

A continuación se muestra otro ejemplo con diferentes parámetros en esta ocasión para el caso de uso y nombre "boletas" se crea un token transferible pero no mutable (no se pueden crear nuevas boletas).

El futuro digita

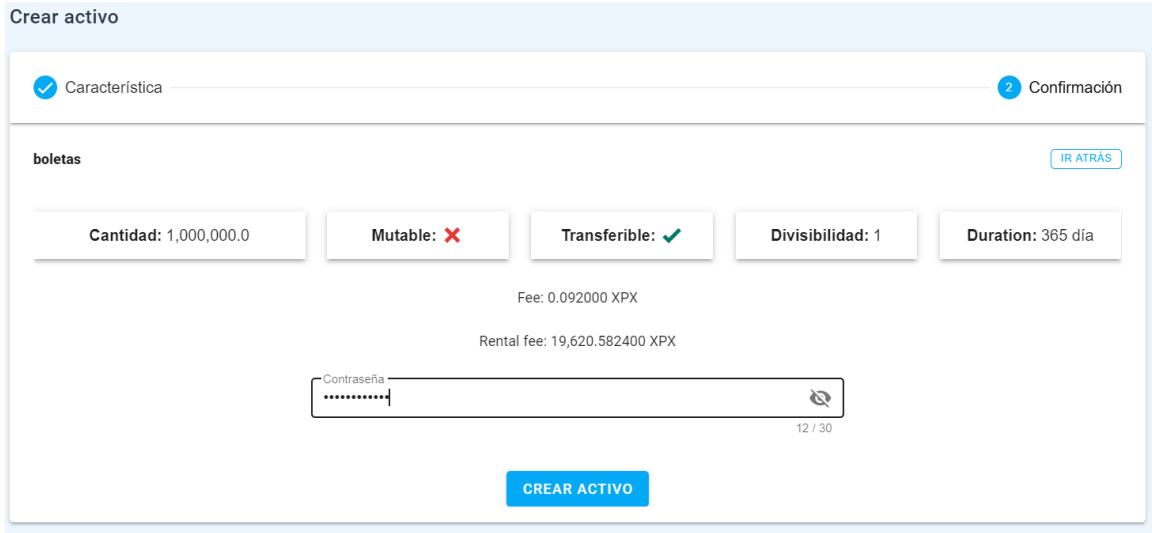

A continuación se muestra otro ejemplo con diferentes parámetros en esta ocasión para el caso de uso y nombre "diplomas" se crea un token no transferible(un estudiante no puede transferir a otra persona su diploma) pero mutable (si se pueden crear nuevos diplomas porque se graduan nuevos estudiantes).

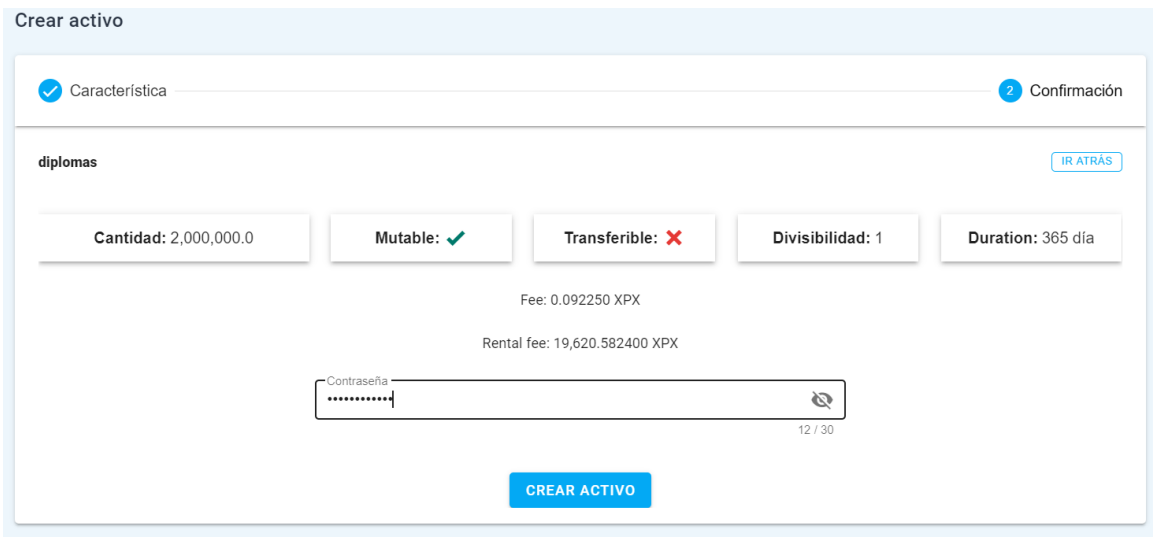

Luego de crear varios activos se verán disponibles en el dashboard en las tarjetas (maximo 4 activos incluyendo el nativo o usar la navegación con flechas):

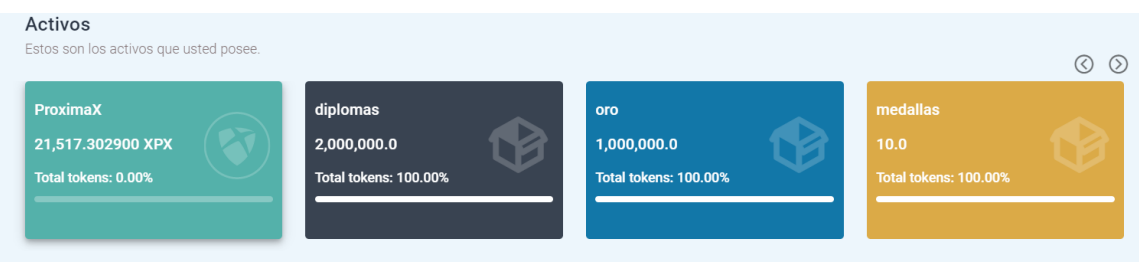

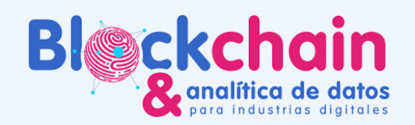

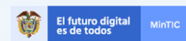

Actividad 3: Intercambio de Tokens:

Una vez creados algunos activos, se procede a utilizar la funcionalidad de "Recibir" y "Enviar":

-Recibir: Para recibir basta con ir a la sección de cuenta y copiar tu dirección para compartirla al remitente de la transacción:

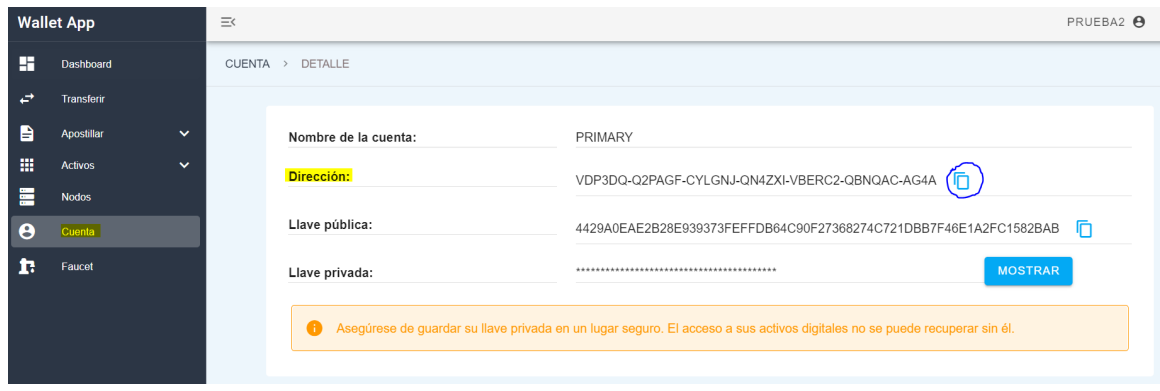

-Enviar: Para enviar, es necesario garantizar que se cuenta con el saldo suficiente en la moneda nativa de la red para pagar los fees de la Blockchain al registrar algún cambio en alguno de los activos que corren en la red. Luego se selecciona el tipo de moneda (presionando su respectiva tarjeta), la dirección de destino (debe suministrar el destinatario) y un mensaje que se adjunta a la transacción:

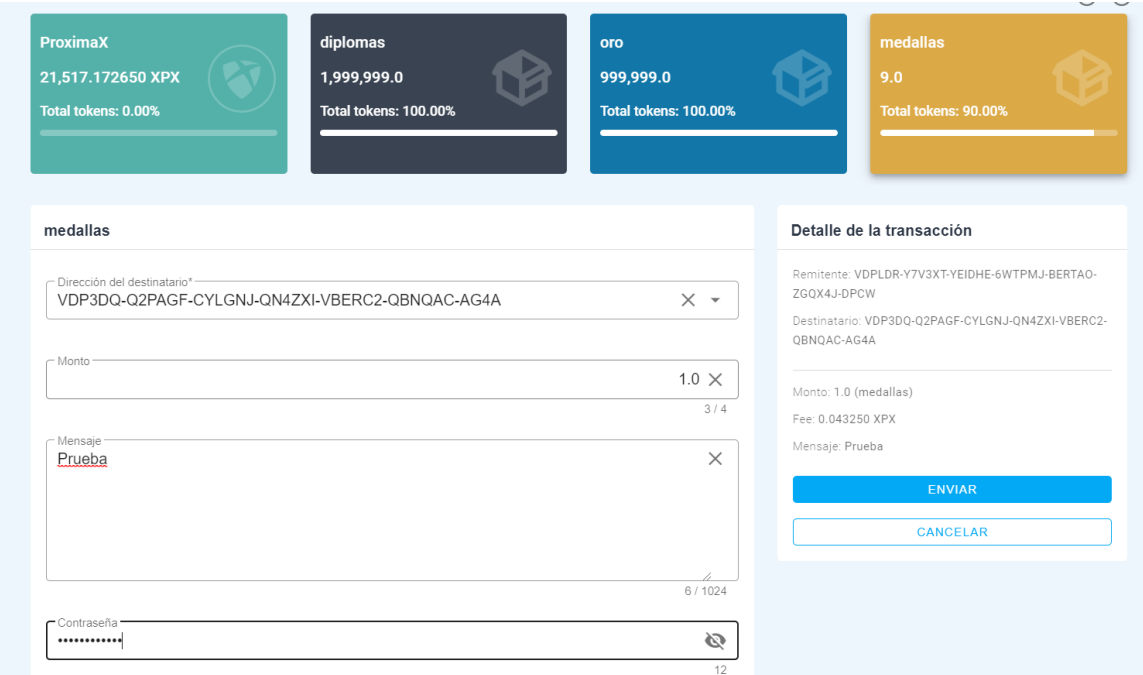

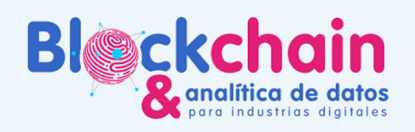

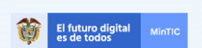

# **BALANCE DEL DÍA**

● XXX